# *2.1. Gli oggetti di Windows: file e cartelle*

### *2.1.1. Un cenno ai comandi di Windows*

Tratteremo in seguito i comandi di Windows nelle loro varie forme. Tuttavia, poiché ci riferiremo fin dall'inizio ad alcuni comandi, accenniamo fin d'ora al problema.

La tipologia dei comandi di Windows è quella di tutti i sistemi operativi moderni (vedi RICHIAMO). In particolare, il metodo fondamentale per esprimere un comando è quello dei menu a tendine, ciascuno dei quali ha un nome e si sviluppa in uno o più livelli fino a raggiungere un particolare comando. Con notazioni del tipo:

- *Start-Tutti i programmi-Microsoft Excel*
- *File-Opzioni Cartella*
- *File-Stampa*
- *Modifica-Copia*

indicheremo un comando del menu **Start** a 3 livelli, del menu **File** a 2 livelli e così via, ciascuno digitato in uno specifico ambiente e terminato con il tasto INVIO della tastiera oppure un clic.

In qualche caso, al comando segue direttamente l'azione richiesta (p.e. il primo comando dell'elenco provoca l'apertura dell'applicazione Excel, il quarto la copia di ciò che si è selezionato).

In altri casi, il comando provoca l'apertura di una "finestra di dialogo" (vedi in seguito), attraverso la quale l'utente completa il comando (è il caso della seconda e terza riga). Allora, l'utente fa seguire al comando alcune azioni, come quella di selezionare una fra alcune schede proposte e/o spuntare alcune opzioni, definire alcuni parametri. Nella seconda riga, ad esempio, con la notazione:

• *File-Opzioni Cartella.* Scheda*- Visualizzazione.* Spunta-*Nascondi le estensioni* si indica che al comando segue l'attivazione della scheda *Visualizzazione* e la spunta della voce *Nascondi le estensioni*. Analogamente, con la notazione:

• *File-Stampa.* OK

si indica che al comando segue l'attivazione del pulsante OK nella scheda che appare.

RICHIAMO: 1.5.3: I comandi visuali

### *2.1.2. I file per Windows*

Come negli altri SO, un file in Windows è un aggregato di dati o un programma eseguibile (detto da Windows una **applicazione**).

Nel contesto del modulo in cui siamo, interessa introdurre i concetti di gestione, archiviazione e manipolazione dei file (copia, spostamento, rinomina, etc.). Per tali operazioni Windows usa un apposito programma (una sua applicazione interna), detto "*Esplora risorse*". L'utente non sempre si accorge che per effettuare tali operazioni sta appunto usando questo programma, ma è bene che lo sappia: gli farà capire il senso delle operazioni che sta compiendo al computer. Esplora risorse vede il file come un oggetto monolitico sul quale sono appunto possibili le operazioni di cui sopra.

Ad esempio, la cartella dei "file residenti sul PC" di figura a (visualizzata con il nome *Documenti*) (per il significato di "cartella" si veda RICHIAMO) contiene, oltre ad altre cartelle, i file-dati:

• *testo.doc*, contenente testo formattato; per visionare ed eventualmente modificare questo file occorre disporre del programma Word (il file programma da associare);

- *Tabella.xls*, contenente un foglio elettronico; il programma associato è *Excel*;
- *Presentazione.ppt*, contenente una presentazione; il programma associato *Power Point*;
- *Immagine.bmp*, contenente un'immagine; il programma associato è *Paint;*

Windows ha la capacità di distinguere il tipo di un file, in modo da poterlo affidare all'applicazione che lo ha generato se trattasi di un file-dati (Word, Excel, etc.) oppure direttamente alla CPU per essere eseguito se trattasi di un programma eseguibile (non ve ne sono nell'esempio di cui sopra).

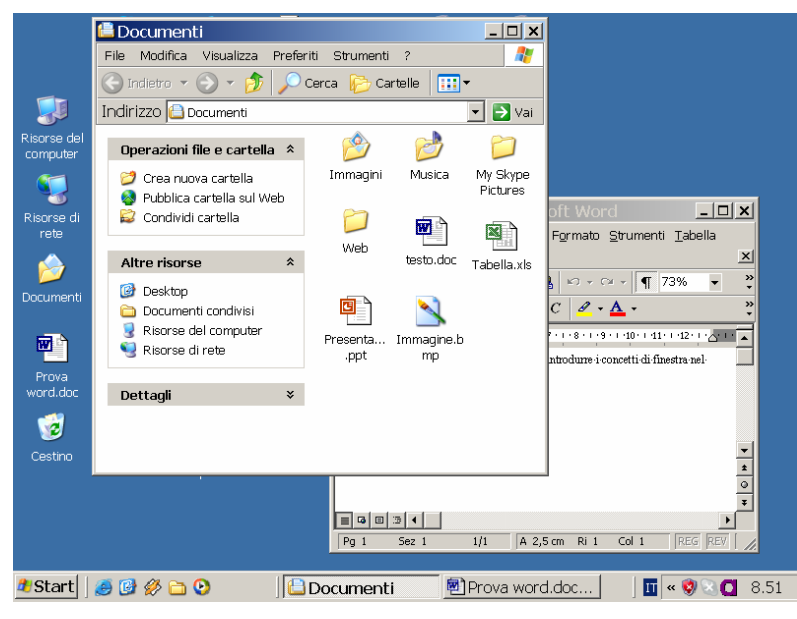

Cartella "Documenti"

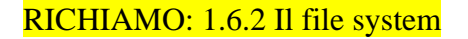

### *2.1.3. Tipi di file ed estensioni*

Windows fa uso di moltissimi tipi di file (vedi RICHIAMO), individuati assegnando al file una **estensione**, costituita da 1, 2 o 3 lettere poste in coda al nome e separate da questo da un "punto" come nell'esempio precedente. Tecnicamente si dice che la "sintassi" del nome esteso è **nome\_file.estensione**. In figura è mostrata una tabella con le estensioni più diffuse.

In effetti tali estensioni possono comparire o non esplicitamente nella lista di file che Windows fornisce nelle cartelle, in funzione di un'apposita opzione (*File-Opzioni Cartella.* Scheda *Visualizzazione.* Spunta *Nascondi le estensioni per i tipi di file conosciuti*).

I file descritti differiscono per la loro struttura interna. Un file zip è diverso da un file mp3 perché ha al suo interno informazioni diverse: il programma che usa uno zip deve trovare i dati necessari a ricostruire un archivio, mentre i programmi che usano i file mp3 devono trovare le informazioni necessarie a riprodurre un brano musicale.

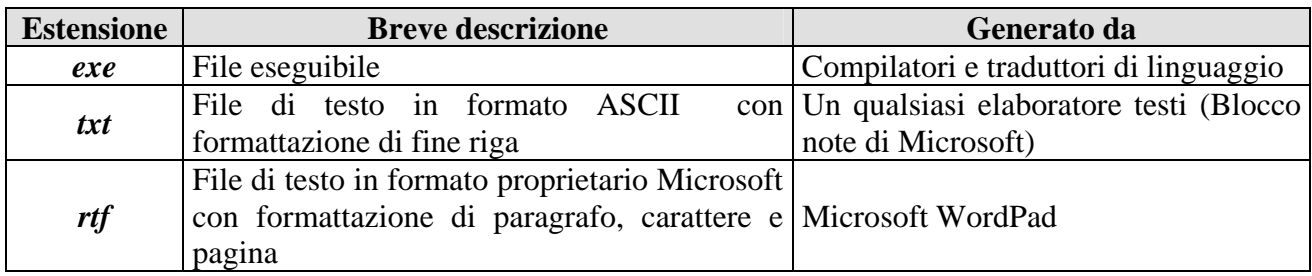

### RICHIAMO: 1.6.4 Tipi di file

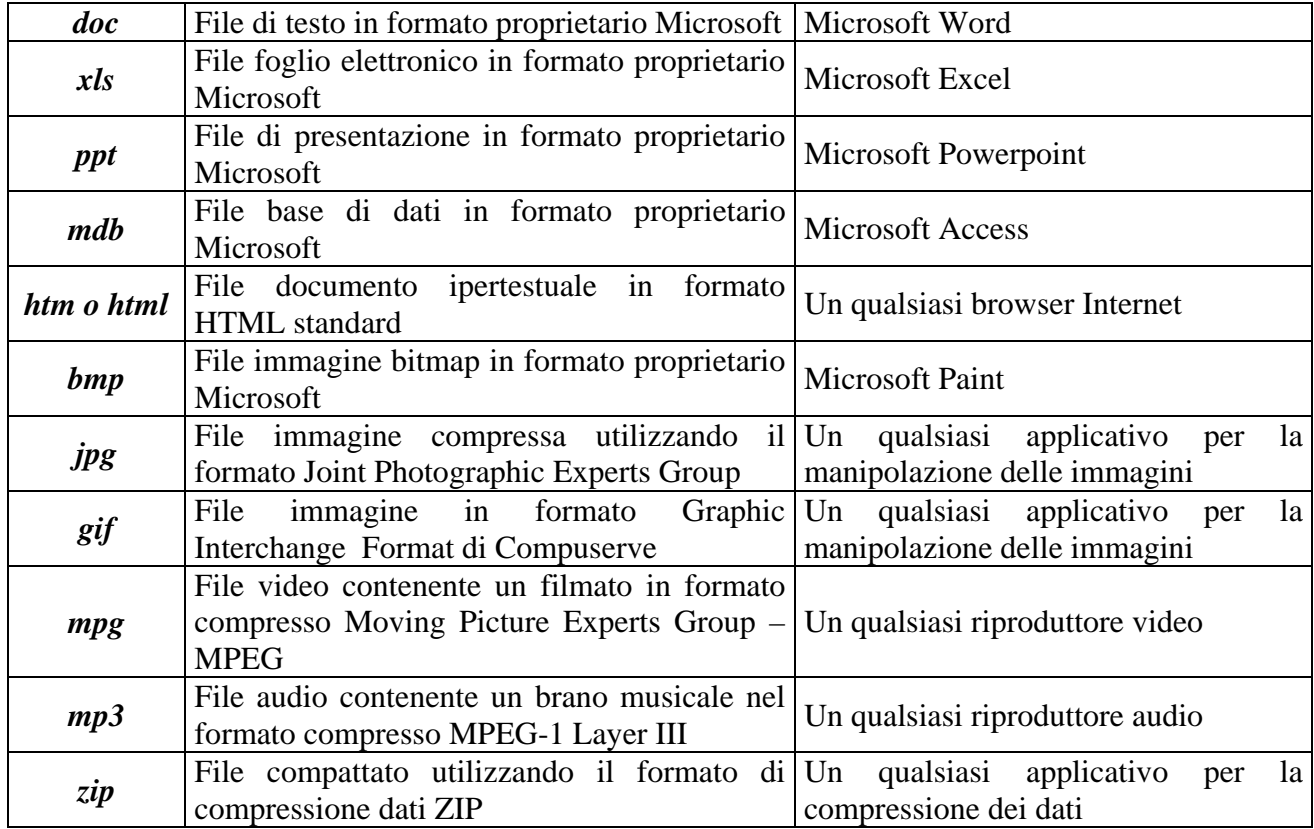

Tabella dei tipi più diffusi dei file in Windows

# *2.1.4. Il desktop (la scrivania) di Windows*

Windows (come altri SO) realizza la metafora del desktop (scrivania): lo schermo si presenta all'utente come il piano di un tavolo di lavoro, ove sono posti in evidenza il lavoro fatto e quello da fare, eventualmente racchiuso in cartelle. Sulla scrivania sono posti essenzialmente i seguenti elementi (vedi figura):

- **file-dati**; in figura si vede un file Word: *Prova word.doc*;
- **file-programmi** (detti "applicazioni" da Windows); in figura si vede il programma *Internet Explorer*, rappresentato dalla sua icona (vedi figura A);
- **cartelle**, cioè contenitori di file ed eventualmente di altre cartelle; in figura si vedono:
	- o le cartelle di sistema *Risorse del computer*, *Risorse di rete* e *Cestino.* Quest'ultima rappresenta un'altra metafora; raccoglie, come il cestino di un ufficio, gli oggetti (cartelle e file) che l'utente ha "cestinato";
	- o la cartella di utente "Documenti", impostata dal sistema;
- **finestre**, cioè zone dello schermo delimitate, ove sono visibili i dati di un programma oppure i contenuti di una cartella; in figura si vedono la finestra *Documenti* e *Prova word.doc-Microsoft Word,* alternativamente in primo piano nelle figure A e B (si vedrà in seguito come portare in primo piano le finestre e, più in generale, come gestirle e renderle utili al lavoro dell'utente).

Il desktop è in genere completato in basso, come nella figura, dalla cosiddetta:

- **barra delle applicazioni**, contenente (vedi ancora la figura):
	- o il pulsante *Start* (detto anche Avvio);
	- o le icone associate alle finestre aperte (in figura 2 finestre);
	- o alcune piccole icone, che rappresentano altrettanti comandi;
	- o in fondo a destra l'orario, nella cosiddetta area di notifica.

Si noti che l'aspetto estetico delle finestre e più in generale dello schermo può essere personalizzato dall'utente. Noi lo abbiamo personalizzato in un formato utile per le spiegazioni iniziali. Per chi volesse riprodurre sul proprio PC lo stesso effetto estetico di cui alla esemplificazione si vedano le istruzioni nell'approfondimento ("Documenti" ha due opzioni diverse qui e in precedenza).

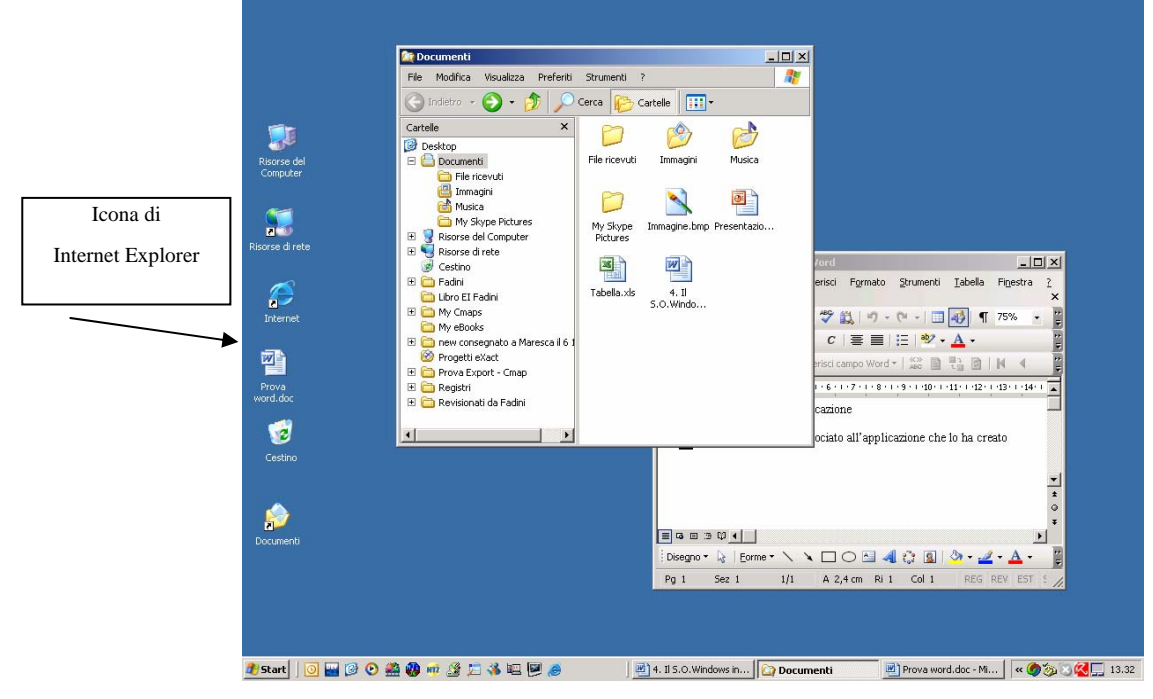

Figura A: desktop con finestra Documenti in primo piano

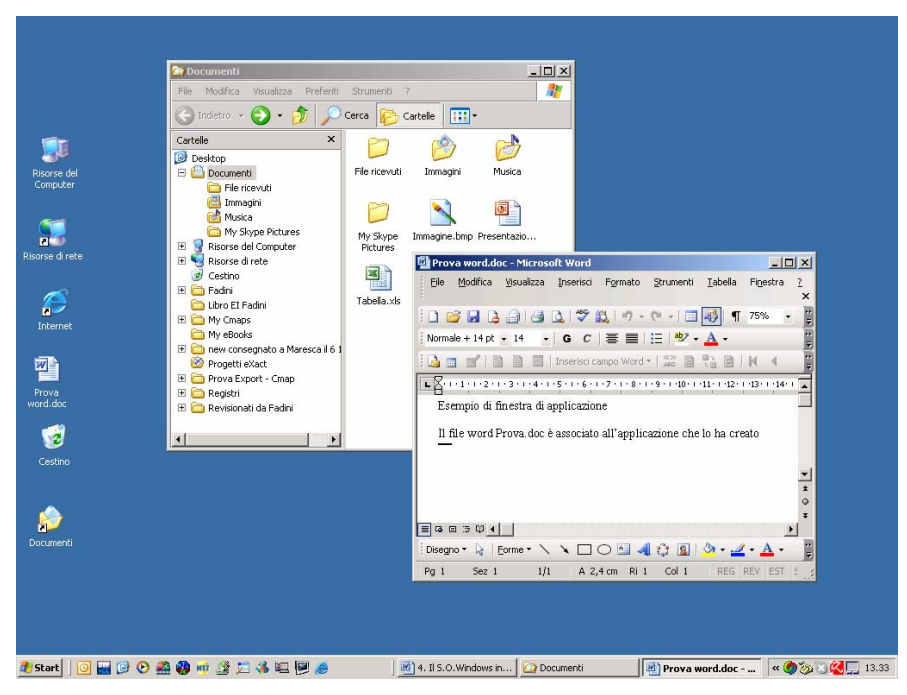

Figura B: desktop con finestra Prova word.doc in primo piano

# **2.1.4.1. La personalizzazione usata e suggerita (approfondimento)**

Nel seguito sarà spiegato come in generale personalizzare il desktop. Si riportano in questa sede le personalizzazioni usate negli esempi mostrati, qualora il lettore voglia riprodurle sul proprio PC:

- il menu di avvio è quello di "*Menu di avvio*" e non "*Menu di avvio classico* " (*Barra delle applicazioni-tasto destro-Proprietà.* Scheda *Menu di Avvio*. Seleziona *Menu di Avvio*);
- lo sfondo è impostato usando il tema "Windows classico (*Start-Pannello di controllo.* doppio clic su *Schermo.* Scheda *Temi.* Elenco: *Windows classico*, vedi in seguito). Questa scelta dispone di uno sfondo monocromatico e un insieme di icone predefinite;
- doppio clic per aprire oggetti (*Strumenti-Opzione cartella.* Seleziona *Doppio clic per aprire oggetto, un clic per selezionarlo*);
- sulla barra delle applicazioni è inserito l'orologio (*Start-Pannello di controllo-*doppio clic su *Data e ora. Impostazione di data ed ora);*
- le piccole icone della barra delle applicazioni raffigurano applicazioni di massiccio utilizzo; esse sono state aggiunte mediante procedure qui non poste in evidenza;
- la cartella "**Documenti**" ha per opzioni (vedi in seguito):
	- o *Visualizza-Barra di Explorer-cartelle* (a sinistra in dei file residenti sul PC vi è l'albero);
	- o *Visualizza–Icone* (a destra in "Documenti" vi sono le icone dei contenuti).

### *2.1.5. Le cartelle e l'albero di Windows*

L'organizzazione dei file in Windows è quella ad albero, nel quale la radice è, per un determinato utente, il suo desktop.

Invisibile all'utente è la radice effettiva dell'albero, dalla quale si dipartono altrettanti rami per tutti gli utenti del sistema e quindi altrettanti desktop (questo concetto sarà approfondito nel seguito e può essere trascurato in questa fase).

Il primo livello dell'albero è mostrato in figura A. Così come in figura, l'albero affianca ad ogni nodo un quadratino contrassegnato da un segno "+" o da un "-".

Il "+" indica che il nodo è chiuso e, cliccando su di esso si apre mostrando i nodi in esso contenuti; in fig. B è stato aperto il nodo *Documenti* del Desktop, in fig. C il nodo *Web* di Documenti. Il "–" indica che il nodo è aperto e, cliccando su di esso, si chiude; cliccando sul "–" di Web di fig. C si ottiene la fig. B; cliccando sul "-" di Documenti in fig. B si ritorna alla fig.A..

Ritornando alla fig.A, si osservi che alla radice sono collegati 4 *cartelle di sistema* che costituiscono i nodi di primo livello (ad esse un utente ne può aggiungere altre):

- 2 cartelle, "*Risorse del computer*" e "*Risorse di rete*";
- la cartella "*Documenti*", contenente i file sviluppati dall'utente;
- la cartella speciale *Cestino*

La cartella "**Risorse di rete**" riguarda l'uso di Internet ed il suo approfondimento è rinviato al corso specifico, mentre le altre sono trattate nel seguito dove, a chiarimento e completamento di quanto finora detto, si illustrano le principali e fondamentali cartelle contenute nell'albero.

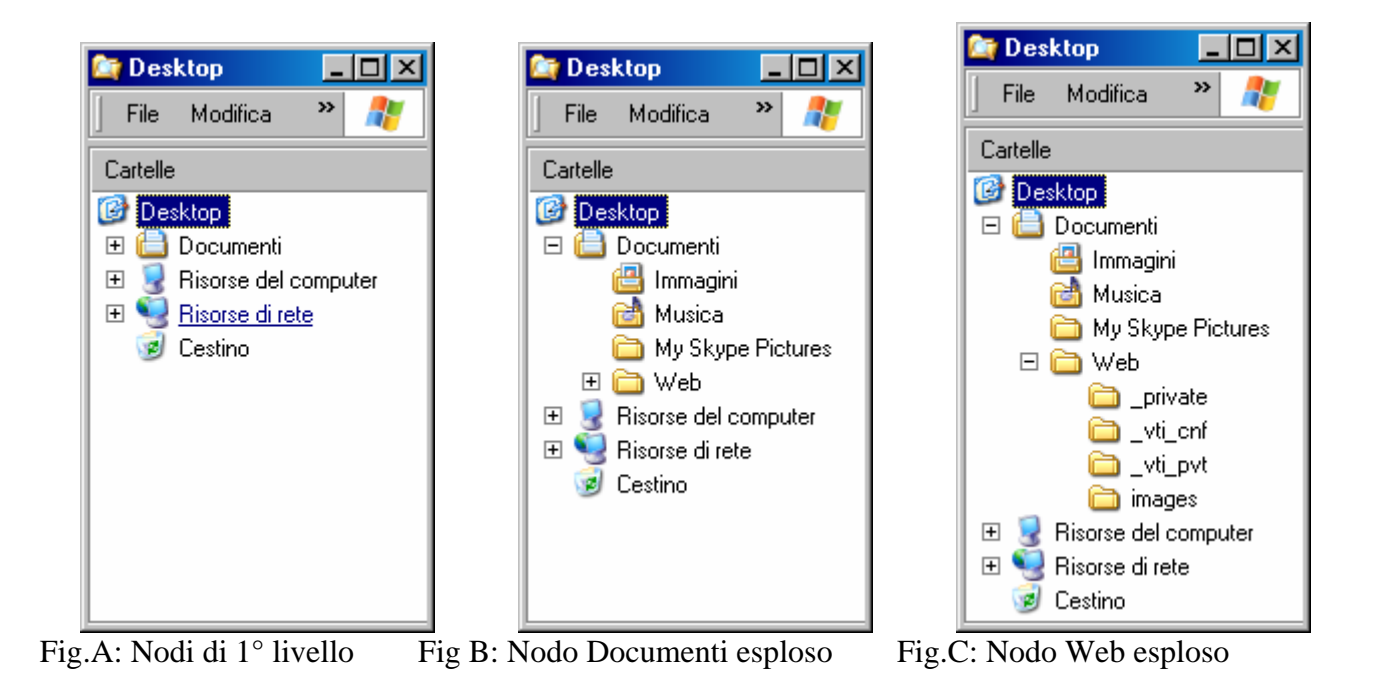

*2.1.6. Navigare nell'albero: la radice "desktop"* 

In figura è riproposto il desktop, visto questa volta in forma di cartella; in particolare, è mostrata la finestra associata alla cartella desktop, con sulla destra gli oggetti in essa contenuti (cartelle e file) e sulla sinistra l'albero delle cartelle (per ottenere l'albero nella zona di sinistra della finestra occorre attivare il comando-pulsante *Cartelle* posto nella zona centrale della Barra degli strumenti, come sarà approfondito in seguito).

L'albero delle cartelle è lo stesso che in figura C della precedente u.f., gli oggetti mostrati sulla destra sono, oltre alle cartelle di sistema visibili anche nell'albero (*Documenti, Risorse del Computer, Risorse di rete* e *Cestino*) gli oggetti lasciati sul desktop dall'utente: identificati, nella forma di rappresentazione prescelta, da una iconcina, dal nome e dal tipo: alcune Applicazioni (avg70free\_300a419.exe, etc.). alcuni collegamenti (CDS, etc., vedi in seguito per il significato di "collegamento"), alcuni file-dati (Storia dell'Informatica NA.pdf, etc.).

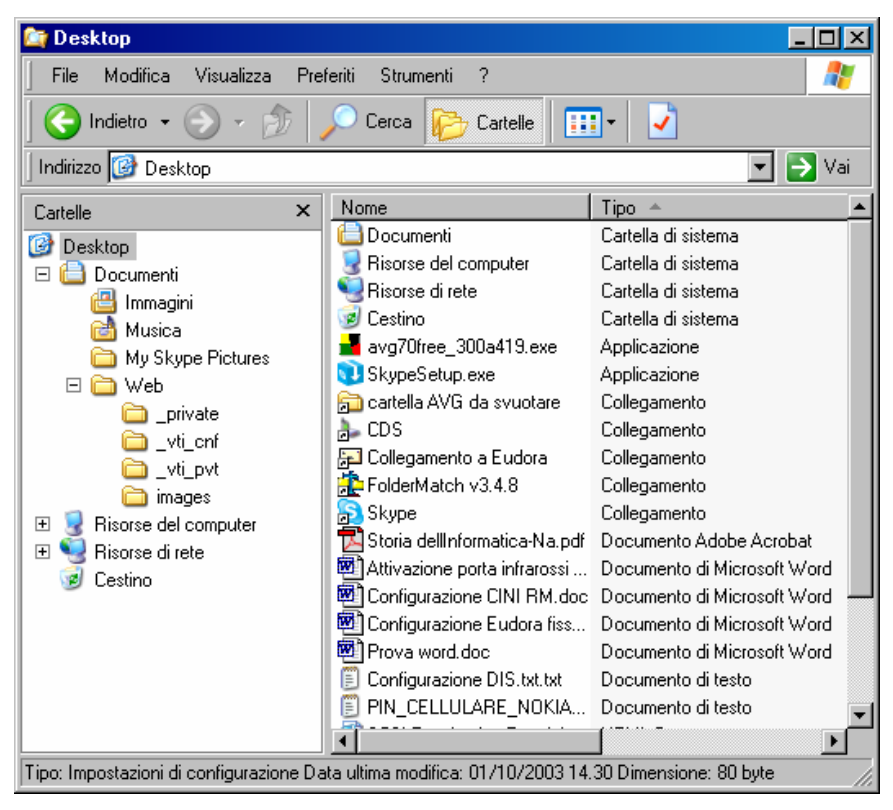

Cartella Desktop

# *2.1.7. Navigare nell'albero: la cartella "Documenti"*

La cartella "*Documenti*" è predisposta da Windows per raccogliere i file generati dall'utente e residenti sul PC. La finestra corrispondente, vedi figura, ne mostra i contenuti per un computer di esempio:

- le cartelle di sistema: "**Immagini**", "**Musica**", "**My Skype Pictures**", "**Web**"
- ed i file:
	- o testo.doc (documento di testo realizzato con *Word*),
	- o Tabella.xls (foglio elettronico realizzato con *Excel*),
	- o Presentazione.ppt (presentazione realizzato con *Power Point*),
	- o Immagine.bmp (immagine realizzata con *Paint*).

La natura dell'oggetto contenuto nella cartella è ricordata dalle icone che lo rappresentano.

Si vedrà in seguito che gli oggetti possono essere visualizzati in forma di icone, come in figura, ma anche in forma di elenco arricchito evidenziandone alcune proprietà.

Anche questa cartella è destinata ad essere fortemente modificata dall'utente durante il suo lavoro ma, come il desktop, ha alcuni contenuti posti in essa da Windows (le "cartelle di sistema) che ne suggerisce una determinata organizzazione.

È però in proposito da osservare che l'organizzazione del lavoro sul proprio computer è del tutto libera ed utenti diversi possono preferire organizzazioni diverse. In linea di massima si può dire che:

- un utente principiante o comunque con un volume di lavoro limitato preferisce porre tutti i suoi dati nella cartella "*Documenti*";
- un utente con un maggiore volume di lavoro preferisce creare all'interno di "*Documenti*" altre cartelle nelle quali classifica i suoi dati;

• un utente esperto preferisce in genere crearsi un proprio autonomo albero, indipendentemente da "*Documenti*".

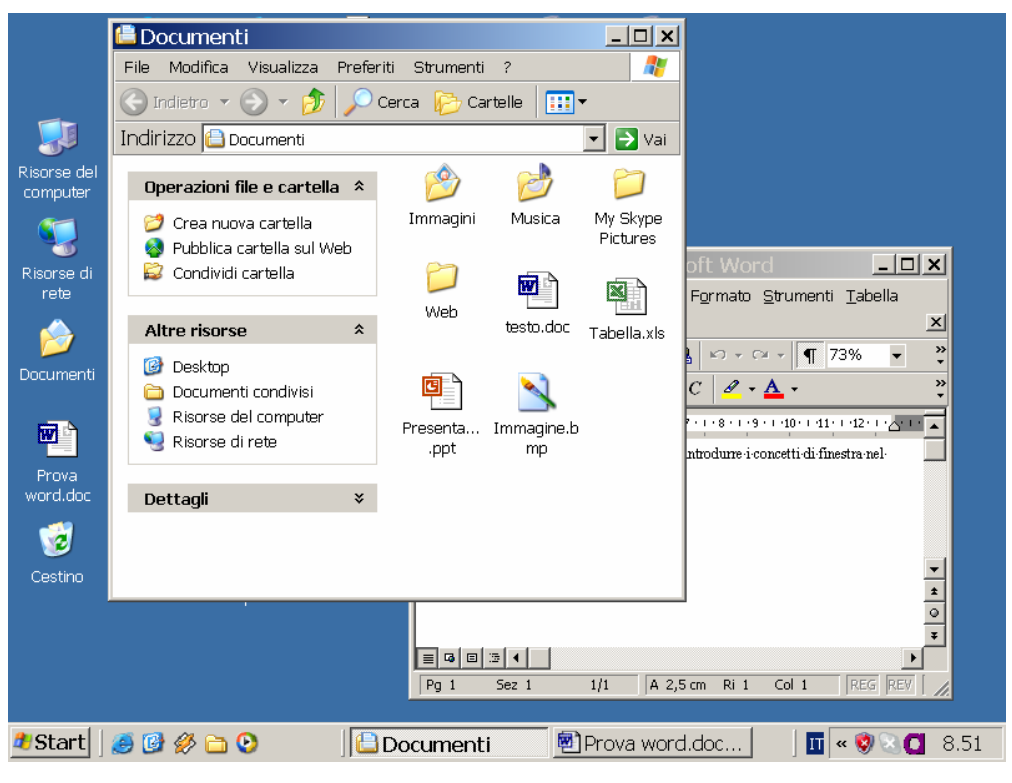

Figura Cartella Documenti

### *2.1.8. Navigare nell'albero: la cartella "Risorse del computer"*

La cartella "*Risorse del computer*" (vedi figura) è organizzata dal S.O. e comprende essenzialmente drive installati sul sistema: disco rigido locale, dischetto floppy, altri eventuali dischi rigidi, drive per archivi di backup, ed altri supporti rimovibili come CD, DVD, penna elettronica, etc. Ciascuno di essi è rappresentato in Windows come una cartella; i drive sono identificati con una lettera dell'alfabeto seguita da un ":" (A:, B:, C:, etc.); per prassi derivante dalle prime installazioni, il dischetto floppy è detto "A:", lo HD è detto "C:", gli altri drive a seconda dell'installazione. In figura è mostrato un esempio.

Inoltre, la cartella *Risorse del computer* contiene la cartella Documenti già vista (vedi RICHIAMO), qui detta *Documenti-utente*, dove *utente* è il nome dell'utente (in figura l'utente è Fadini) e una cartella *Documenti condivisi*, cioè predisposta perché vi siano contenuti i documenti comuni ai diversi utenti del sistema.

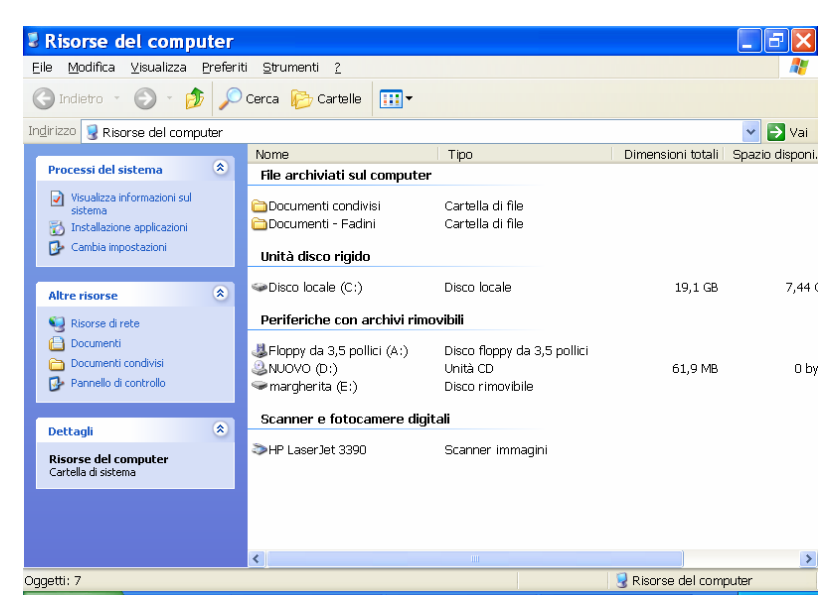

Cartella Risorse del Computer

#### **2.1.8.1. Drive e volumi (approfondimento)**

In un drive di disco fisso è inserito sempre lo stesso volume (cioè. lo stesso supporto fisico), in uno di disco rimovibile possono essere inseriti volumi diversi (ad esempio, dischetti diversi in un floppy, CD diversi in un lettore di CD, penne diverse in una porta USB). I volumi hanno un nome simbolico loro assegnato in fase di formattazione o con apposita operazione e quindi una memoria di massa è caratterizzata dal nome del volume e dalla lettera del drive ove il volume è inserito.

Per alcuni dei driver, in "Risorse del computer" il nome del volume è affiancato al nome del driver. Nel caso evidenziato dalla figura sono visibili:

- Disco locale (C:) Disco locale (volume senza nome);
- Floppy da 3,5 pollici (A:) Disco floppy da 3,5 pollici (nome volume non evidenziato);
- NUOVO (D:) Unità CD (CD di nome NUOVO);
- margherita (E:) Disco rimovibile (memory pen di nome margherita);
- HP Laser Jet 3390 Scanner immagini (dispositivo per l'acquisizione di immagini)

### *2.1.9. Nomi di cartelle e file. Estensioni e percorso*

Il nome di un file o di una cartella è la principale proprietà dell'oggetto. Esso è liberamente scelto dall'utente, salvo eccezioni che qui non è il caso di approfondire, può essere lungo in pratica quanto si vuole (in realtà vi è un limite di 128 caratteri) e può contenere spazi, come si è visto ad esempio per il nome "*Risorse del Computer*". L'unica ma importante disciplina nella scelta dei nomi è che questi abbiano un contenuto mnemonico e snello all'un tempo per facilitarne l'uso.

Il nome è completato da una estensione che definisce il tipo di file e che, a seconda delle opzioni, può essere visibile o no (vedi RICHIAMO).

Il nome così definito è sufficiente per l'attività conversazionale, ma per l'attività batch o anche per avere coscienza della collocazione del file o della cartella occorre usare il *nome completo*, che comprende il percorso del file (vedi RICHIAMO). Stante il suo albero delle cartelle (vedi RICHIAMO), per un nome completo in Windows si ha dunque ad esempio:

- se il file *Prova.doc* è residente direttamente sul Disco locale (C:), il suo nome completo è *C:\Prova.doc;*
- se lo stesso file è nella cartella *PincoPallino*, che è sul disco C, il suo nome completo è *C:\PincoPallino\Prova.doc*

RICHIAMO: 1.6.4 Tipi di file ed estensioni RICHIAMO: 1.6.3 Il percorso RICHIAMO: 2.1.5 Le cartelle e l'albero di Windows

#### **2.1.9.1. Il percorso delle cartelle standard (approfondimento)**

Le cartelle di sistema, *Desktop* e *Documenti* sono progettate da Windows in modo da apparire all'utente rispettivamente come radice del proprio albero e cartella in essa contenuta. In realtà, considerando il fatto che il sistema è multi-utente, il percorso che identifica il singolo desktop, ad esempio per l'utente Marghe77, è *C:\Documents and Settings\Marghe77\Desktop\* e dunque il nome completo di un file posto sul desktop (p.e. *Prova word.doc*) è *C:\Documents and Settings\Marghe77\Desktop\Prova word.doc.*

Analogamente per la cartella *Documenti* del singolo utente, il cui percorso è *C:\Documents and Settings\Marghe77\Documenti\* e per un file in essa contenuto, il cui nome completo è *C:\Documents and Settings\Marghe77\Documenti\Prova word.doc.* 

Tuttavia, Windows da un lato "nasconde" all'utente inesperto queste "complicazioni", battezzando semplicemente le due cartelle come "*Desktop*" e "*Documenti*" anche se di esse l'utente ne richiede il nome esteso avendo usato l'apposita opzione (*Strumenti-Opzioni cartella*, Scheda *Visualizza*. Spunta *Visualizza percorso completo*) e dall'altro presenta un albero con alla radice Desktop, che contiene le cartelle *Documenti*, *Risorse del computer* e *Risorse di rete* (anche le ultime due, come Documenti, hanno nome esteso senza indicazione di percorso).

Sono queste alcune incongruenze di Windows.